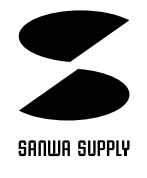

## USB

## **USB-HUB11**

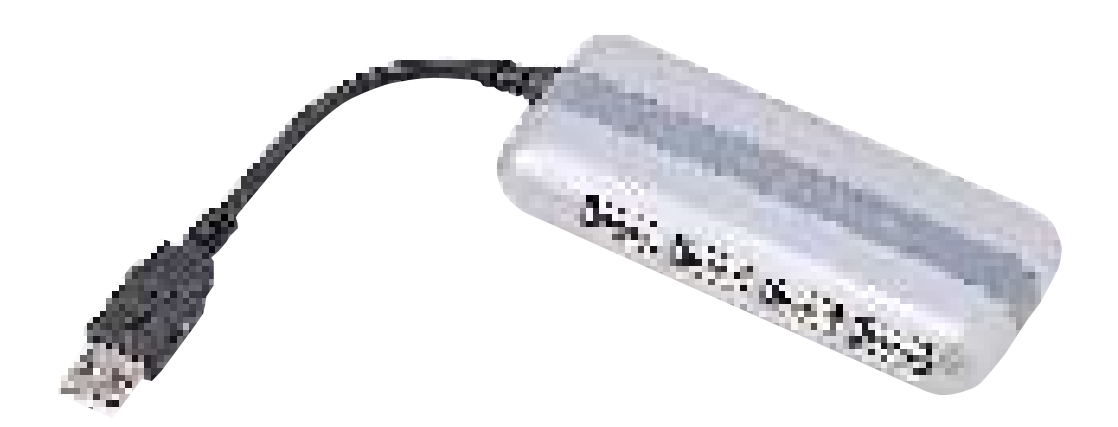

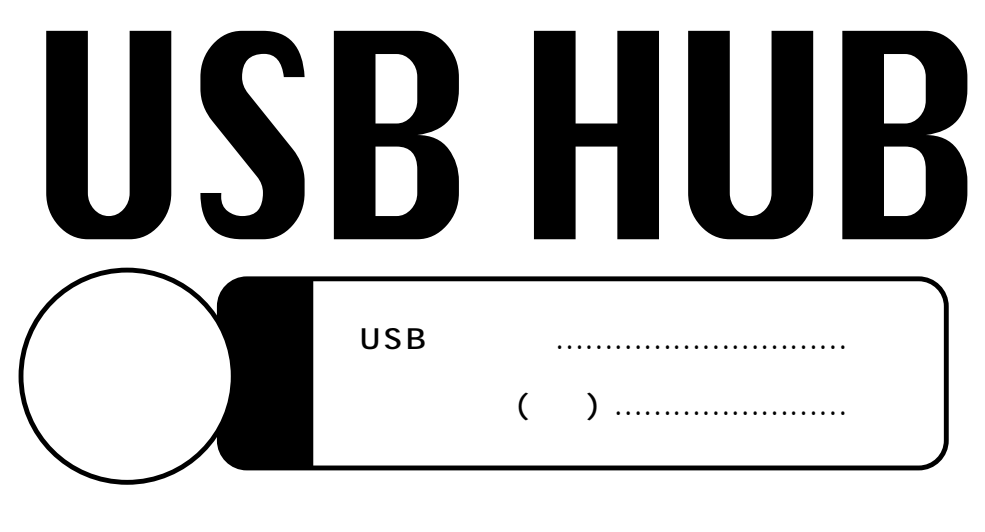

サンワサプライ株式会社

USB (USB-HUB11)<br>NSB 4 USB 1 USB 4

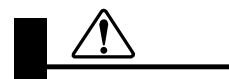

DOS/V NEC PC98-NX Apple iMac Power Macintosh G3 **△△Apple Power Book G3**  $\overline{\mathsf{USB}}$  and  $\overline{\mathsf{USB}}$  and  $\overline{\mathsf{USB}}$  and  $\overline{\mathsf{USB}}$  and  $\overline{\mathsf{USB}}$  and  $\overline{\mathsf{USB}}$  and  $\overline{\mathsf{USB}}$  and  $\overline{\mathsf{USB}}$  and  $\overline{\mathsf{USB}}$  and  $\overline{\mathsf{USB}}$  and  $\overline{\mathsf{USB}}$  and  $\overline{\mathsf{USB}}$  and  $\overline{\mathsf{USB}}$  and OS: Microsoft ® Windows ®98 95(OSR2.1) MacOS8.1 (iMac)

USB  $\qquad \qquad \qquad$ 

1.Windows98 95

2.  $\blacksquare$ 

 $3.$ 

USBに対応したパソコンです。

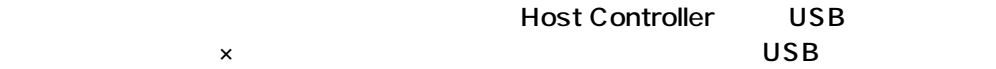

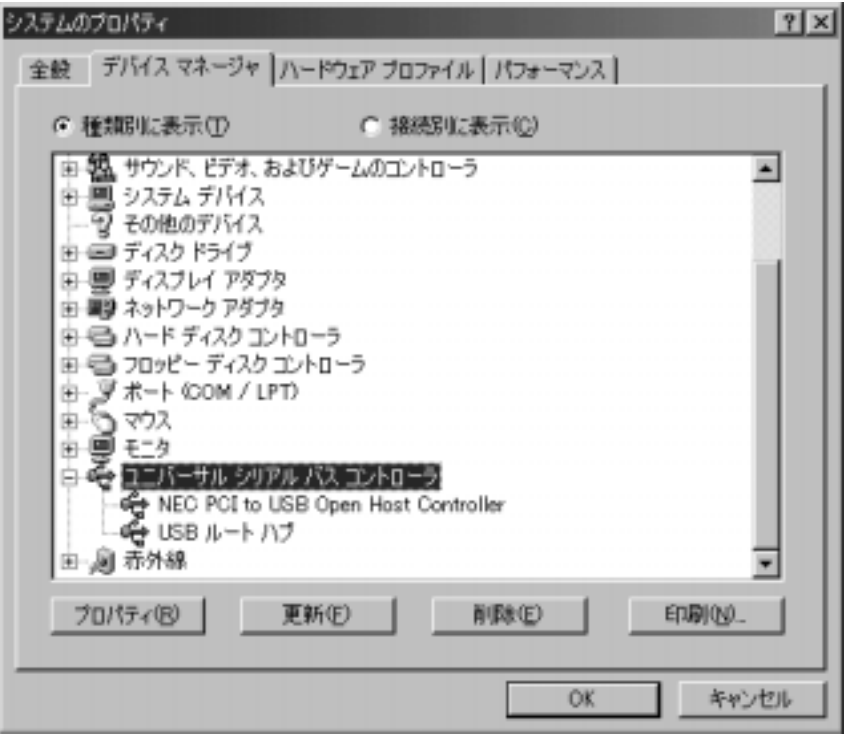

**2**

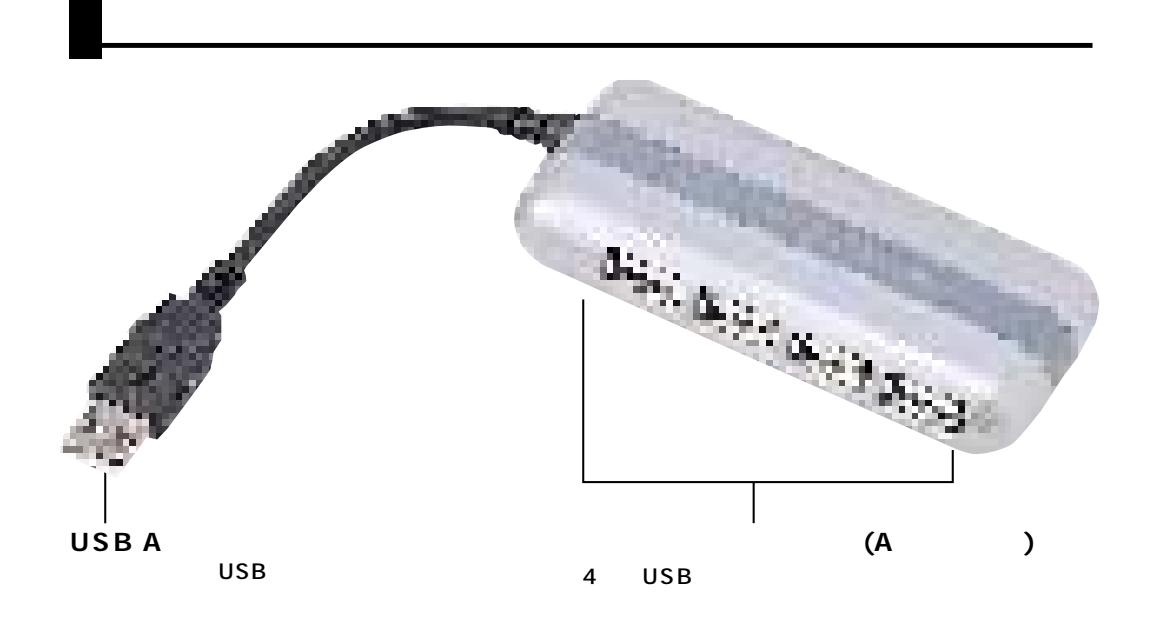

![](_page_3_Figure_1.jpeg)

 $\overline{\mathsf{USB}}$ 

 $\overline{C}$ USB  $\overline{C}$  2  $\overline{U}$ SB $\overline{U}$ SB

ールの場合、トライバは数秒で自動的にはなります。それは、それは、WSBに対応するためにインストールされます。<br>ドライバは数秒でも、ビジネストールされますので、USBに対応するので、USBに

#### 2.USB

 $\mathsf{USB}}\hspace{0.8mm} \mathsf{OS}$ 

![](_page_4_Picture_2.jpeg)

![](_page_4_Figure_3.jpeg)

![](_page_4_Picture_4.jpeg)

 $\mathsf{USB}\mathsf{O}_\mathsf{S}$ 

![](_page_4_Picture_47.jpeg)

![](_page_4_Picture_7.jpeg)

**4**

### USB

Windpws95 Windows95

#### **Windows 98 SE**

Mac OS

![](_page_5_Picture_73.jpeg)

**3.** インストールの確認

**Windows** 

タブの中の「ユニバーサルシリアルバスコントローラ」の下に「汎用USBハブ」と表

![](_page_5_Picture_8.jpeg)

## USB

Mac OS(8.5) Apple Apple Apple  $\overline{\text{USB}}$ 

OS in the set of the set of the set of the set of the set of the set of the set of the set of the set of the s

![](_page_6_Figure_3.jpeg)

![](_page_6_Picture_85.jpeg)

**6**

# USB USB ONSE<br>
ONSE  $(_{\rm USB}$ 。「インパンコンのUSB(インパンコン)」ということをしているAコンのメモリをUSBイベンスのAコネクタをUSBイベンスをしているAコネクタをUSB USB USB

![](_page_7_Picture_91.jpeg)

![](_page_7_Picture_92.jpeg)